# **SENIOR PLANET**

**Tuesday Talks** 

# **Master Your Digital Photo Collection Organize, Copy, Edit and Enhance**

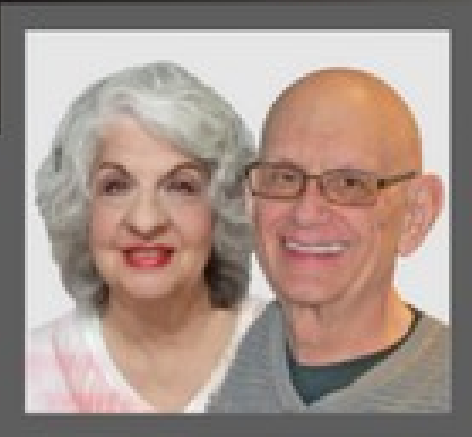

**Guest presenters: Judy and Michael Yublosky** 

**April 30, 2024**

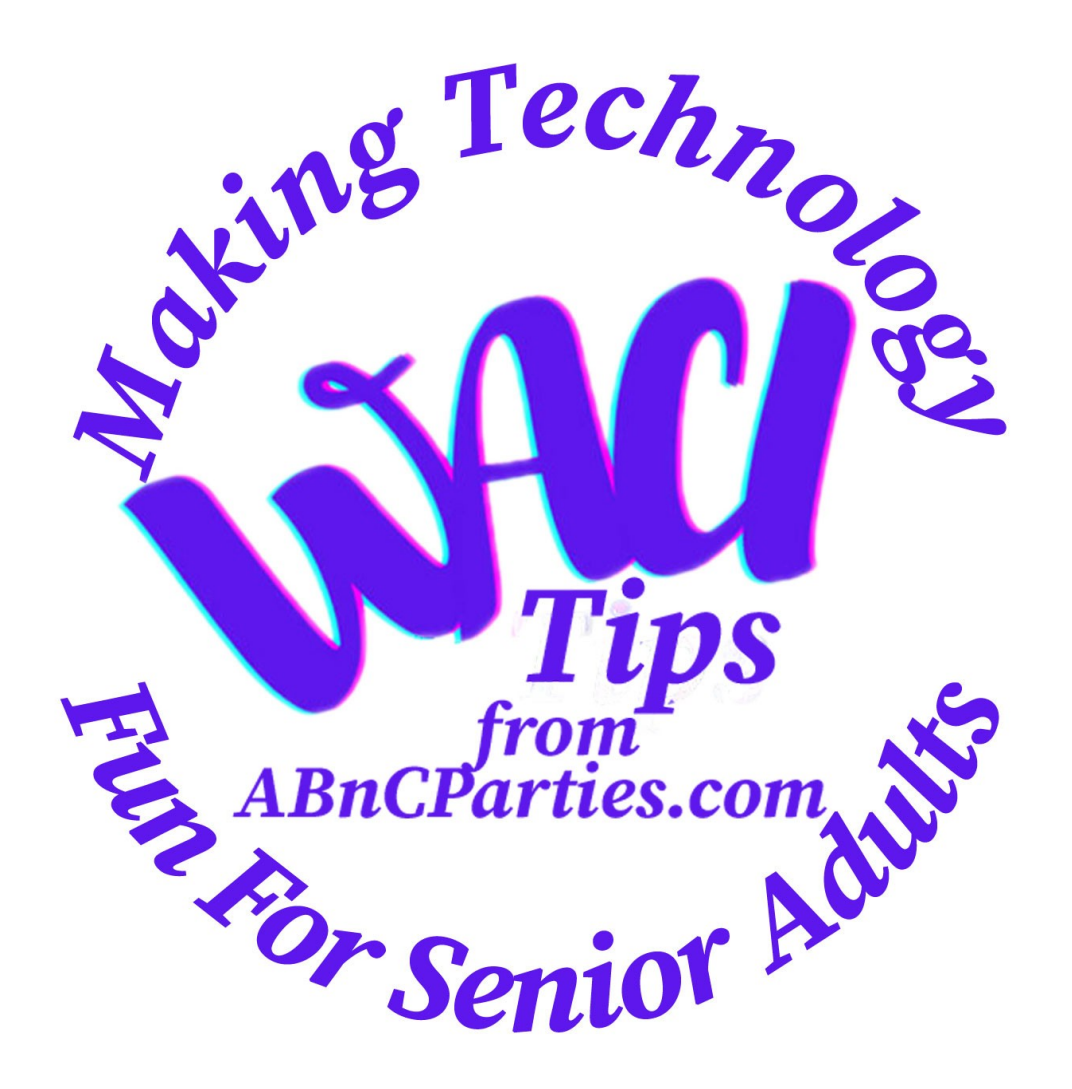

#### **Notice**

It is the intent of A-BnC Parties and More, Inc. (Publisher/Presenter) to inform readers about various topics of interest to adults.

However, the Publisher/Presenter makes no representations or warranties of any kind, express or implied, about the completeness, accuracy, reliability, suitability or availability with respect to this document or the information, products, services or related graphics contained in this document for any purpose.

#### **Readers are encouraged to independently verify any information provided before relying on it.**

In no event will the Publisher/Presenter be liable for any loss or damage including without limitation, indirect or consequential loss or damage, or any loss or damage whatsoever arising from loss of data or profits arising out of, or in connection with, the use of this information.

## Four General Topics

- Organizing Your Photo Library
- Backing Up Your Photos vs. Copying or Mirroring Them
- Editing and Enhancing Techniques
- Artificial Intelligence (AI) Editing and Enhancing Tools

## Generally Speaking…. Programs and Apps Vary Depending on Your Device

Android, iPhone and Samsung offer different photo apps.

Same with Windows, Mac, Chromebook and Linux.

Concentrate on 'generic' principles and terms for all.

Universally accessible programs and apps.

Examples shown are in Windows or online apps.

1) Organize Photos by Tags or Keywords

> Include Details In Metadata

## Organizing by Tags or Keywords

- Allows for quick retrieval.
- Search based on content.
- Enhances the overall experience of viewing and sharing memories.
- Helps avoid clutter.
- Reduces the risk of accidental deletion.
- Ensures easy backup and recovery.

## Various Ways to Organize

Separate photos into folders or albums

Label (name) by dates, events, activities, etc.

Or by names of people, places/location, etc.

Depends entirely on your **personal preference** and the **level of detail** you want to include.

## If You Use This Method

Be consistent, use the same terms - i.e. Bob on all related photos, not Robert.

Think about how others will search.

Develop a list of keywords.

#### Metadata

Information stored on your photos that is not typically visible or searchable.

It includes details such as date, location, camera settings, copyright information, titles and descriptions.

Use metadata to add more details and structured information associated with each photo to identify it to you.

#### **Geotags**

An assigned geographic position detailing at least a latitude and longitude to the image.

A function of the device and GPS (on/off) settings.

2) Backing Up Your Photos vs. Copying or Mirroring

3-2-1 Principle

Examine Cloud or Local Storage Options

#### How Sad Would You Feel If You Lost All Your Photos?

Where are your digital photos stored now?

Can you transfer them to another storage device?

Have you backed them up?

Do you have copies?

It's important to have copies of your photos to **prevent loss** in case of **hardware failure** or **cyber attack** (hacking, ransomware, etc.).

## 3-2-1 Principle of Copying your Data Files

3. Have at least three copies of important data files - the originals being one of these.

2. They should be on two separate forms of media (i.e. hard drive, external drive, thumb drive, RAID, NAS, cloud storage, etc.)

1. With at least one media file being kept off site (i.e. cloud storage, safety deposit box, relative, etc.)

## Backing Up Your Photos

Backing up photos involves creating a duplicate copy of your files to protect against data loss.

It ensures that if your original photos are lost or damaged, you can restore them from the backup copy.

To restore a backup, you typically need **backup software** that allows you to access and retrieve the backed-up files easily.

## Copying or Mirroring Close, But Not Identical

Copying photos (single or multiple) involves duplicating files from one location to another without necessarily creating a backup.

Mirroring photos creates an **identical** copy of selected folders and files from the source – much faster with the right software and on site media.

Neither needs special software to 'retrieve' or 'read' the photos.

Options Include Cloud Storage or Local Storage

Regardless of your choice, you should set up automatic backups on your device or regularly schedule manual backups.

#### Cloud Based Storage

+ Access anywhere, many storage options, you can't lose or destroy.

- You have no control over, need internet access.

- Can still go down, get lost or get hacked.

#### Some Cloud Based Options

Flickr (1,000 images Free)

Dropbox (2 Gg Free)

Amazon Photos (5 Gb Free)

Google Photos (15 Gb total Free per account)

iDrive (5 Gb Free)

iCloud (5 Gb of Free)

#### Local Physical Storage Options

First determine how much storage you will need.

Then pick the media device – based on investment and your discipline.

Flash (Thumb) Drives Hard Drives – Internal/External SSD Hard Drives – Internal/External Raid Drives NAS Drive (Network-Attached Storage)

## 3) Editing and Enhancing Techniques

Basic editing tools available:

**Straightening Cropping** Lighting Adjustments **Filters** Mark ups Blemish/Spot Fixes Red Eye Removal Add Text Boxes and Objects Rotate Sharpen Add Motion Etc.

## Some Additional Editing Tools

Add text boxes.

Add Objects (Squares/Rectangles, Arrows, Circle/Elipses, Lines, etc.).

Rotation (horizontal, vertical, etc.).

Sharpen.

**Add Motion** (.gif files).

These apps are user-friendly and accessible online, for phone and/or computer.

They make photo editing simple and enjoyable for all.

Snapseed **<https://snapseedofficial.com/>**

Adobe Photoshop Express **[https://www.adobe.com/products/photoshop-expr](https://www.adobe.com/products/photoshop-express.html) [ess.html](https://www.adobe.com/products/photoshop-express.html)**

**Canva <https://www.canva.com/>**

Photopea **<https://www.photopea.com/>**

## 4) Artificial Intelligence (AI) Editing and Enhancing Tools

Image upscaling (increasing pixels), noise reduction, color correction and skin tone enhancement.

Remove objects and backgrounds, add images, fill in backgrounds, etc.

Magic Eraser **<https://magicstudio.com/magiceraser/>**

Palette - Colorize Photos **<https://palette.fm/>**

Remove Backgrounds **<https://www.remove.bg/>**

TinyWow (Many options) **<https://tinywow.com/>**

Adobe Firefly (Many options) **<https://firefly.adobe.com/>**

AnyRec – Image Upscaller **<https://www.anyrec.io/image-upscaler/>**

#### Safety & Privacy Matters

1. Do NOT share sensitive details like your full name, address, phone number, passwords, financial information, data, etc.

- 2. Read and understand all privacy settings, TOS/EULA.
- 3. Use your judgment (and common sense) when following advice, messages or information provided by an AI.

4. Report inappropriate content or responses to the service provider.

5. Check other sources of information for assistance.

6. Keep up-to-date with the latest news and updates about your AI assistant including any new features, security updates or privacy concerns.

#### Steps You Might Take For Added Safety/Privacy

Set up a new email address (i.e Gmail) to register.

Get a Free Google voice telephone number to register or for two-factor authentication.

Set a restore point for a Windows computer or Time Machine backup for a Mac before downloading any apps.

Use safeguards.

Join Judy and Michael - WACI Monday on Senior Planet Updates, Tips, Humor from Judy, Answers to your Questions, etc. 2:00 PM Pacific, 3:00 PM Mountain, 4:00 PM Central, 5:00 PM Eastern **<https://seniorplanet.org/classes/>**

**[https://seniorplanet.zoom.us/j/86380839238](https://seniorplanet.zoom.us/j/86380839238%20)**

司 Event Series: WACI (Windows, Android, Computers, Internet) Group **FVENT FREE WACI (Windows, Android, Computers, Internet) Group** 

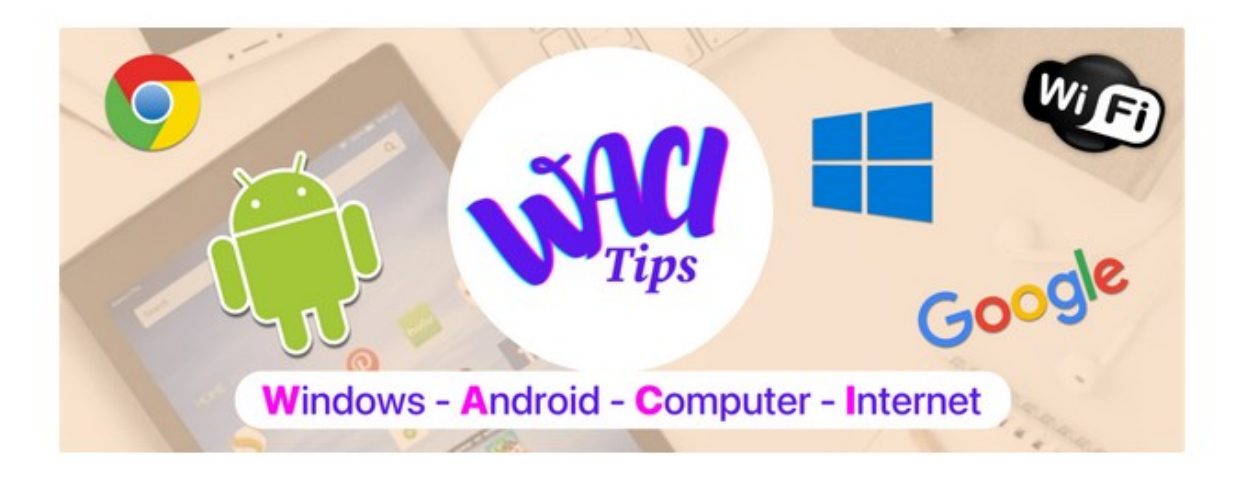

# **Thank You! Judy & Michael**

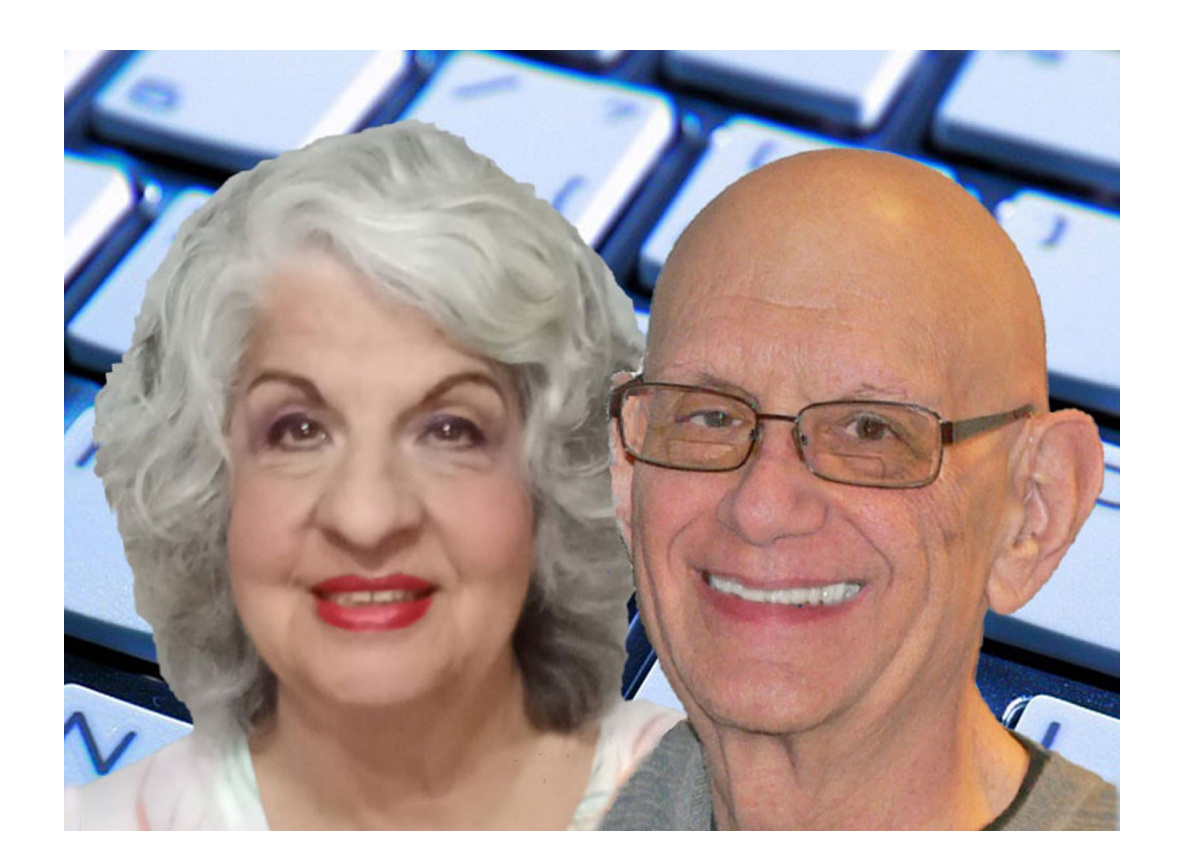

**[WACItips@gmail.com](mailto:WACItips@gmail.com)** 708.762.3259 Appointment Calendar for Free 15-minute private Q&A session **<https://www.picktime.com/WACITips>**